# What is the purpose of this Lab?

- To identify and understand:
  How to get results from any database using:
  - 1. Basic and Advanced searches.
  - 2. Boolean Operators.
  - 3. Wildcards.

## • What is a database?

- A database is "a structured collection of records or data that is stored in a computer".
- In example, Google is a giant database that contains records of webpages that match certain terms (keywords or keyphrases).

 Let's pretend we are searching Google for webpages about <u>vehicles</u>; we will need to search using terms called <u>keywords</u> or <u>keyphrases</u>.

#### • What is a term?

• A keyword or keyphrase used for searching databases.

#### • What is a keyword?

- The *exact word* you are looking for.
- Here are some vehicle related keywords:
  - 'vehicles', 'cars', 'trucks', 'automobiles'
- Note: Keywords should NOT be enclosed in any quotes; they are only in single-quotes and separated by commas here to identify them separately from each other.

#### • What is a keyphrase?

- A keyphrase is the exact ordered group of keywords you are looking for.
- A keyphrase MUST be in double-quotes, like this:
  - "solar powered vehicle"
- Since order matters, the following keyphrases are all different and will give different results! Click on each to prove it to yourself that they are different:
  - Google Search: "solar powered vehicle" is not the same as...
  - Google Search: "powered solar vehicle" which is not the same as...
  - Google Search: "vehicle powered solar"
  - Think about why there are NO results for "vehicle powered solar"; have you ever heard someone say the exact phrase "vehicle powered solar"? Probably not.

#### • IMPORTANT! A list of keywords gives different results than a keyphrase:

- These two searches will give completely different results (click on them to see):
  - Google Search: <u>solar powered vehicle</u>
  - Google Search: <u>"solar powered vehicle"</u>
- Notice that some of the webpages in the results are the same, while others are different, and the pages are listed in a different order!
- Think about why this proves that they are not the exact same search.

## What is a search?

- A search is the <u>action</u> performed when you give a collection of keywords and/or keyphrases to a database, and it gives you results back.
  - A search can contain keywords, keyphrases, Boolean

**Operators**, and Wildcards.

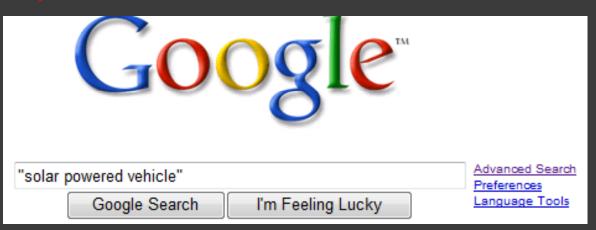

## • What are results?

 Results are the collection of records returned; in this case, a collection of links to webpages.

- What is a Boolean Operator?
  - An operator that <u>combines exactly two terms</u> to get results.
  - There are exactly <u>THREE</u> Boolean Operators that give more or less results when combining two terms:
    - The operators are: **OR**, **AND** and **NOT**.
    - More results:
      - Boolean operator: OR
        - Example Search:
- car OR truck
  - Results include:
    - Pages that ONLY have the term 'car', and also ...
    - Pages that ONLY have the term 'truck', and also ...
    - Pages that have BOTH the term 'car' and 'truck'.

#### • Less results:

- Boolean operator: AND
  - Example Search:

#### car AND truck

- Results include:
  - Pages that have BOTH the term 'car' and 'truck'.
- Boolean operator: NOT
  - Example Search:

#### car <mark>NOT</mark> truck

- Results include:
  - Pages that ONLY have the term 'car' but NOT the term 'truck'.

- Output State Activity State Activity State Activ
  - We can use "Venn Diagrams" to visualize the results we get back when using Boolean Operators.
  - What is a "Venn Diagram"?

 It's just a bunch of overlapping circles that help us "see" our results as being either inside or outside of the certain circles.

See the next few slides for examples.

- Below are examples of visualizing the <u>OR</u> Boolean Operator with the terms 'car', truck', and 'motorcycle' using Venn Diagrams.
- Notice that the more the <u>OR</u> operator is used the more results you get.

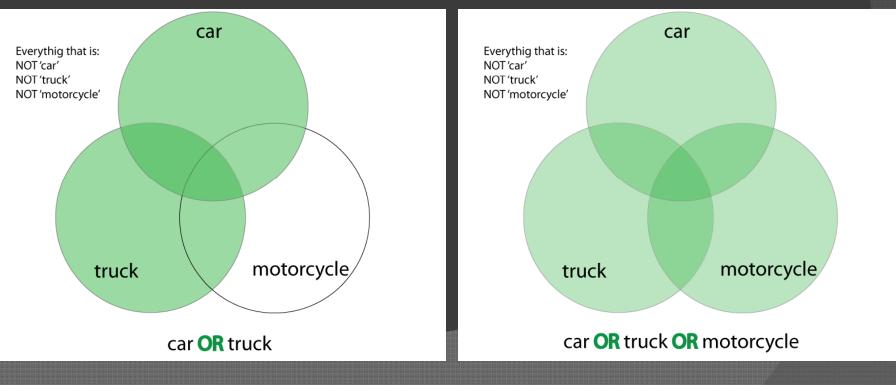

- Below are examples of visualizing the AND Boolean Operator with the terms 'car', truck', and 'motorcycle' using Venn Diagrams.
- Notice that the more the <u>AND</u> operator is used the *fewer* results you get.

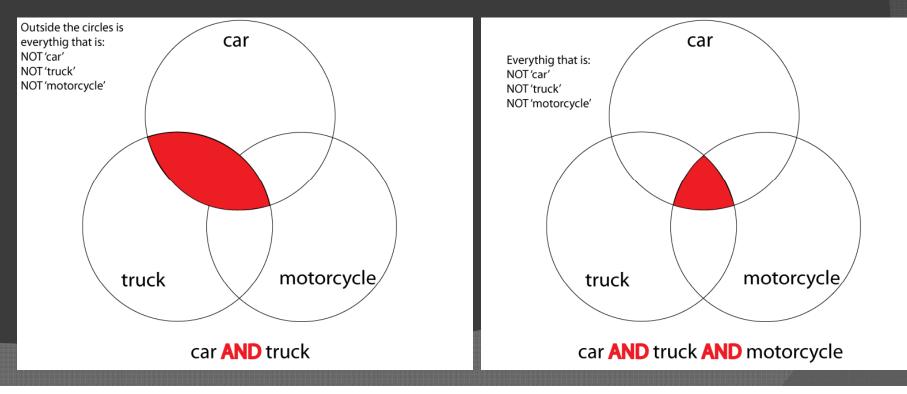

### • What is a Wildcard?

- A character that **substitutes** for a character or series of characters in a search.
- Wildcards are often used when searching for a partial term that is found in multiple other terms.

#### What are the Wildcard Characters?

- They can be different, depending on the database but they are usually the asterisk(\*) and question mark(?):
  - Asterisk:

- ?
- $\rightarrow$  Stands for 0 or more characters.

• Question:

→ Stands for exactly 1 character.

#### Let's see some examples:

- Search: Car
  - Results include words with 0 or more substituted characters:
    - car
    - cars
    - cartoon
- Search: Car?
  - Results Include words with exactly 1 substituted character:
    - cars
    - car
    - carc

# How to get results from any database, Part 9 What is an advanced search?

- A search that gives you <u>more</u> <u>options</u> than just supplying keywords and/or keyphrases.
- Additional options in an advanced search include limiting results by:
  - Language (i.e. English, French, etc.),
  - File Format (i.e. .htm, .pdf, etc.),
  - Location of keywords/phrases (i.e. title, URL, etc.)
- 🏉 Google Advanced Search Windows Internet Explorer C http://www.google.com/advanced\_search?hl=en 👻 🍫 🗙 🛛 vehicle 0 -🐴 🔹 🔝 🔹 📥 🔹 🔂 Page 🕶 🎯 Tools 🕶 Google **Advanced Search** Advanced Search Tips | About Google with all of the words 10 results Google Search Find results "solar powered vehicle" with the exact phrase with at least one of the words without the words Language Return pages written in any language • • Region Search pages located in: any region File Format any format Only - return results of the file format Date Return web pages first seen in the anytime Numeric Range Return web pages containing numbers between and Occurrences Return results where my terms occur anywhere in the page Domain Only return results from the site or domain e.g. google.com, .org More info not filtered by license -Usage Rights Return results that are More info Safe Search 🕄 100% Internet | Protected Mode: On

• And much more!

# Important Links

Google Search Help

<u>http://www.google.com/support/bin/topic.py?</u>
 <u>topic=352</u>

• Persistent Link to results.